# Table des matières

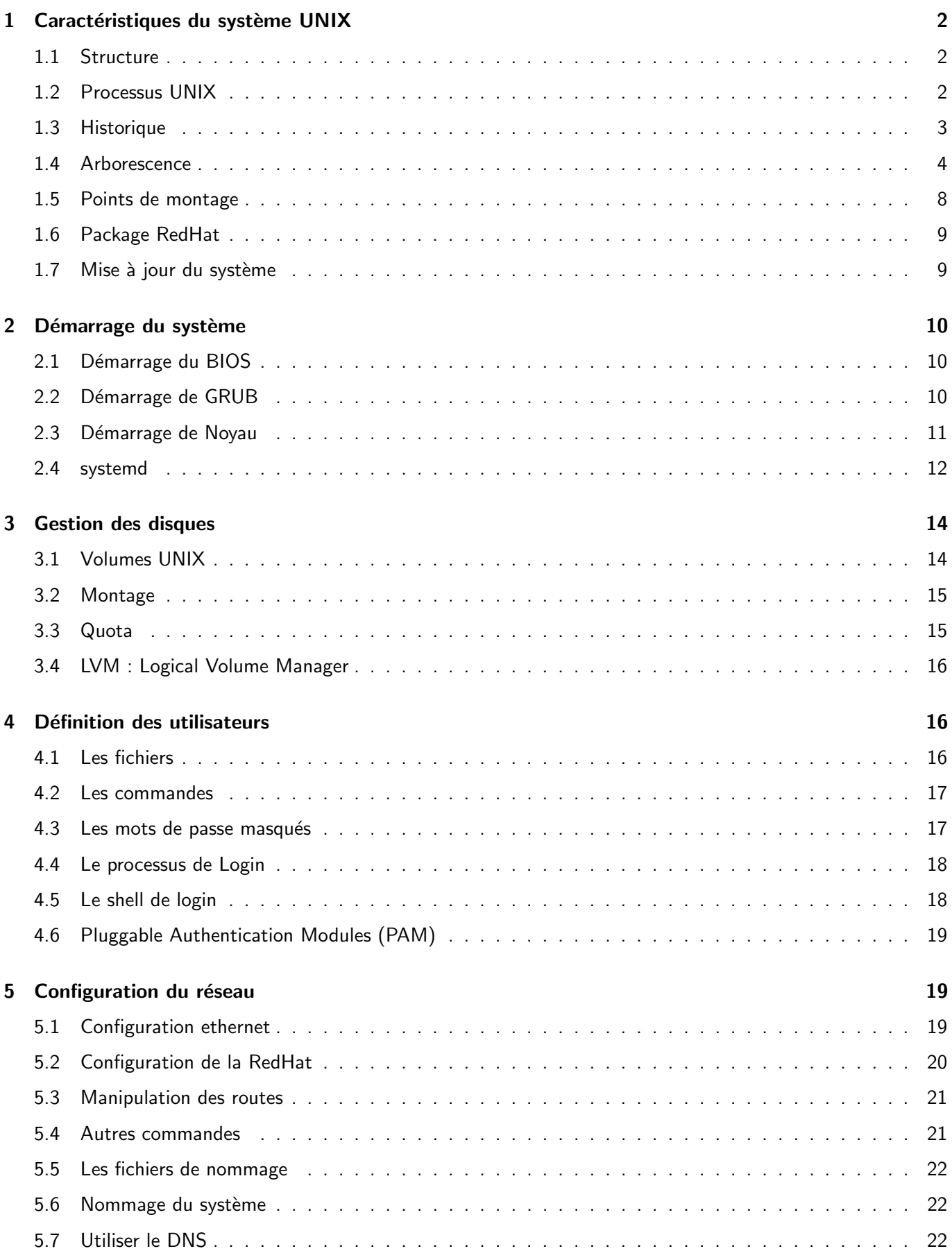

# 1 Caractéristiques du système UNIX

- Système multi-utilisateurs simultanés
	- ▷ connexion via la console, des terminaux, le réseau
	- ▷ authentification forte et souple
- Système *multitâches* (en temps partagé)
	- ▷ pour les architectures multi-processeurs et/ou multi-coeurs
	- ▷ pour les applications multi-threads
- Système simple et peu consommateur de ressources
	- ▷ aspect brut (pas de fioriture)
	- ▷ rigoureux et minimaliste
	- **▷ boîte blanche (tout est visible)** 
		- la position des objets est normalisé
		- les fichiers de configuration sont au format texte
		- les traces sont au format texte
- Système **portable** (90% à 98% écrit en langage C)
	- ▷ il initie les plateformes ouvertes pour contrer l'approche propriétaire
	- ▷ il permet la conception d'applications portables :
		- indépendance vis-à-vis d'un OS
		- indépendance vis-à-vis de l'architecture matérielle
- Prolifération des versions d'UNIX
- 1.1 Structure

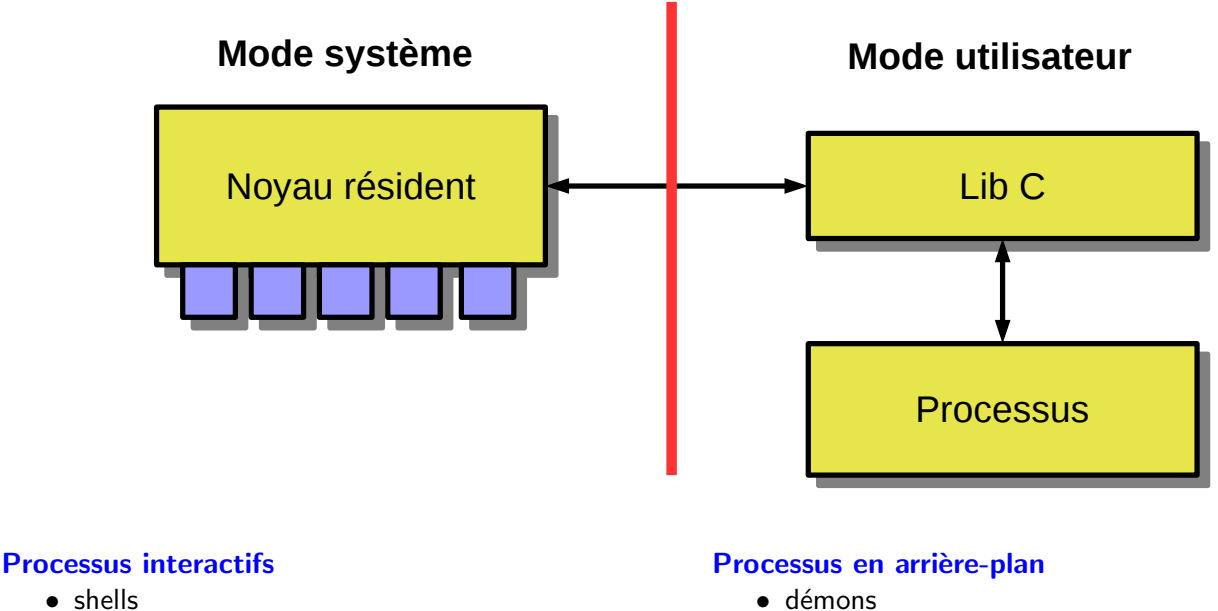

#### • shells

• utilitaires

# 1.2 Processus UNIX

Un **processus UNIX** c'est :

• services

- un numéro d'identification (PID) et le numéro du père (PPID)
- un répertoire courant (CWD)
- · un code qui s'exécute et des zones de données (pile, tas)
- un ensemble de variables d'environnement

```
PATH=/bin:/usr/bin:/usr/local/bin
HOME=/home/alfred
UID=2000
...
```
- un tableau ( fd pour file descriptor) des fichiers ouverts avec
	- $\triangleright$   $fd[0]$  : entrée standard (stdin),
	- ▷ fd[1] : sortie standard (stdout),
	- $\triangleright$  fd[2] : sortie d'erreur standard (stderr),

La création d'un nouveau processus se réalise par duplication ( $fork$ ) du processus courant.

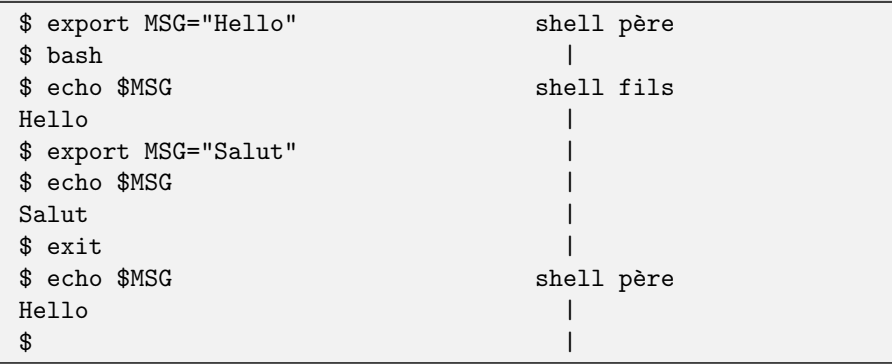

\$ cd /home; pwd; (pwd ; cd /var ; pwd) ; pwd /home /home /var /home \$

#### 1.3 Historique

1969/70 : v1 en BCPL/B par K. Thompson et D. Ritchie sur PDP7

1972/73 : v2 en C sur PDP11

- $\bullet$  1980 : Berkley Software Distribution achète une licence et prépare la version BSD 1.0 (association avec Sun et IBM)
	- ▷ 1988 : évolution vers NEXTSTEP (S. Jobs) et 1999 MacOS X
	- ▷ Années 1990 à 2010 évolution vers FreeBSD 9.x, OpenBSD et NetBSD 5.0
- 1981 : AT&T achète Bell Labs et sort la version System III qui évolue en System IV
	- ▷ Début 1980 : évolution vers System V release 1.0, puis release 2.0, puis 3.0. Association avec HP (HP/UX), IBM (Aix) et DEC (true64). DEC est acheté depuis par Compaq puis par HP.
- 1988 : fusion des versions BSD et System V release 3.0 pour donner la version System V release 4.0
	- ▷ 1990 : Duplication du System V r4.0 qui devient OSF1 (Open Software Foundation). Association de DEC, HP et IBM.

1987 : Minix de A. Tenenbaum (Unix Like pédagogique). Réécriture à partir de rien.

1991 : V0 de Linux de L. Torvalds (basé en partie sur minix), V1 en 1994, V2 en 1996, V3 en 2011 et V4 en 2015. Apparition des distributions (assemblage d'un noyau Linux, des utilitaires GNU et de diverses applications).

- Slackware, Debian
- RedHat qui se divise en
	- ▷ Suse, Fedora
		- ▷ CentOS (versions 2, 3, 4, 5, 6, 7, 8 et 8.4)

Actuellement : BSD (Free/Net/Open), System V release 4.0, Linux

### 1.4 Arborescence

/bin commandes utilisées pendant la phase de démarrage (peu utilisé)

```
$ ls -l /bin
lrwxrwxrwx. 1 root root 7 7 juil. 21:27 /bin -> usr/bin
$
```
Notez le type 1 pour les liens symboliques.

/boot répertoire contenant les images du noyau Linux et le logiciel d'amorçage

```
$ ls /boot
config-3.10.0-229.20.1.el7.x86_64
grub
grub2
initramfs-0-rescue-1b39418727f14f13b7a4ebd58cf29827.img
initramfs-3.10.0-229.20.1.el7.x86_64.img
initrd-plymouth.img
symvers-3.10.0-229.20.1.el7.x86_64.gz
System.map-3.10.0-229.20.1.el7.x86_64
vmlinuz-0-rescue-1b39418727f14f13b7a4ebd58cf29827
vmlinuz-3.10.0-229.20.1.el7.x86_64
...
```
/root répertoire d'accueil de l'administrateur

/sbin répertoire des commandes destinées à l'administrateur

\$ ls -l /sbin lrwxrwxrwx. 1 root root 8 7 juil. 21:27 /sbin -> usr/sbin \$

/tmp répertoire de stockage temporaire

- ne doit jamais être plein
- tous les utilisateurs peuvent écrire

\$ find \$HOME -type f > /tmp/\$\$.mes.fichiers.txt

• une meilleure version (avec mktemp )

```
$ tmp=$(mktemp)
$ find $HOME -type f > $tmp
$ cat $tmp
$ rm $tmp
```
• les fichiers ne survivent pas à un redémarrage

```
$ 1s -1d /tmpdrwxrwxrwt. 19 root root 4096 22 nov. 18:26 /tmp
$
```
Notez le type  $d$  (directory) et le **sticky bit**  $t$  dans les permissions.

/dev répertoire des fichiers spéciaux associés aux périphériques

- chaque fichier spécial corresponds à un périphérique : écrire/lire sur ce fichier revient à écrire/lire sur le périphérique
- les périphériques sont identifiés par un couple majeur/mineur. Un exemple pour les disques SCSI/SATA :

```
$ 1s -1 /dev/sd*brw-rw----. 1 root disk 8, 0 22 nov. 17:13 /dev/sda
brw-rw----. 1 root disk 8, 1 22 nov. 17:13 /dev/sda1
brw-rw----. 1 root disk 8, 2 22 nov. 17:13 /dev/sda2
brw-rw----. 1 root disk 8, 3 22 nov. 17:13 /dev/sda3
brw-rw----. 1 root disk 8, 16 22 nov. 17:13 /dev/sdb
brw-rw----. 1 root disk 8, 17 22 nov. 17:13 /dev/sdb1
$
```
Notez le périphérique bloc  $( b )$ , le majeur  $( 8 )$  et les permissions.

• ce répertoire est préparé à l'installation (avant) ou mis à jour dynamiquement (maintenant) par le démon udevd .

D'autres exemples de fichiers spéciaux :

 $\bullet$  /dev/tty\* les terminaux virtuels (notez le c pour les périphériques caractères)

```
$ 1s -1 /dev/tty*crw-rw-rw-. 1 root tty 5, 0 22 nov. 17:13 /dev/tty
crw--w----. 1 root tty 4, 0 22 nov. 17:13 /dev/tty0
crw--w----. 1 root tty 4, 1 22 nov. 17:13 /dev/tty1
crw--w----. 1 root tty 4, 2 22 nov. 17:13 /dev/tty2
...
```

```
Un exemple d'utilisation
$ tty
/dev/pts/2
$ 1s -1 /dev/pts/2crw--w----. 1 massat tty 136, 2 22 nov. 19:00 /dev/pts/2
$ echo salut > /dev/pts/2
salut
$
```
Toujours autour des terminaux :

• /dev/tty le terminal associé au processus qui utilise ce fichier

```
$ echo salut > /dev/tty
salut
$
```
· /dev/stdout /dev/stdin /dev/stderr les entrées/sorties standards du processus qui utilise ces fichiers

> \$ (echo réussite; echo echec > /dev/stderr ) 2> erreurs.txt réussite \$ cat erreurs.txt  $\mathtt{echec}$

\$ (echo réussite; echo echec > /dev/stderr ) 2>&1 réussite echec

\$ ( echo réussite; echo echec > /dev/stderr ) &> /dev/stdout réussite echec

• /dev/ttyS\* les ports séries (à tester avec les consoles texte Ctrl+Alt+F1 à F4)

```
$ 1s -1 /dev/ttyS*crw-rw----. 1 root dialout 4, 64 22 nov. 17:13 /dev/ttyS0
crw-rw----. 1 root dialout 4, 65 22 nov. 17:13 /dev/ttyS1
crw-rw----. 1 root dialout 4, 66 22 nov. 17:13 /dev/ttyS2
crw-rw----. 1 root dialout 4, 67 22 nov. 17:13 /dev/ttyS3
```
· /dev/1p\* les ports parallèles

```
$ 1s -1 /dev/lp*crw-rw----. 1 root lp 6, 0 22 nov. 17:13 /dev/lp0
crw-rw----. 1 root lp 6, 1 22 nov. 17:13 /dev/lp1
crw-rw----. 1 root lp 6, 2 22 nov. 17:13 /dev/lp2
crw-rw----. 1 root lp 6, 3 22 nov. 17:13 /dev/lp3
```
Les fichiers très spéciaux :

· /dev/null déversoir de données et contenu vide.

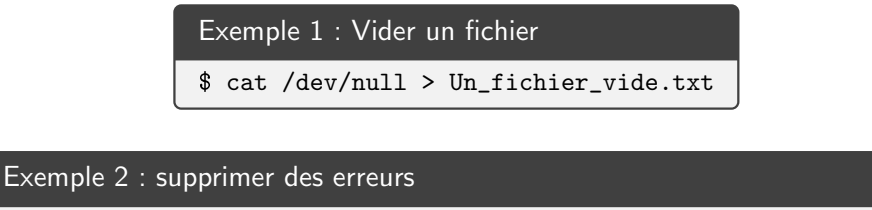

\$ une\_commande\_qui\_genere\_des\_données\_et\_des\_erreurs 2> /dev/null

· /dev/zero source sans fin de zéro binaire.

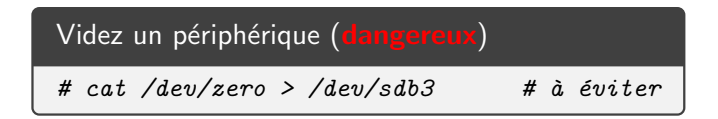

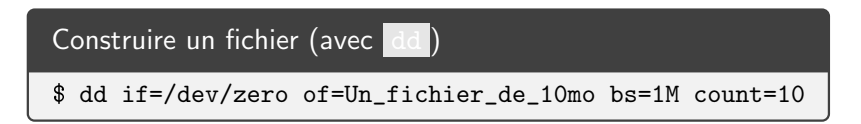

/etc répertoire des fichiers de configuration. Quelques exemples

• /etc/passwd base de données des utilisateurs. Un exemple avec les commandes id et grep :

```
$ id
uid=1001(massat) gid=1001(massat) groupes=1001(massat)
$ grep massat /etc/passwd
massat:x:1001:1001:Jean-Luc Massat:/home/massat:/bin/bash
$
```
- /etc/sysconfig/\* fichiers de configuration de RedHat.
- /etc/login script exécuté par csh (/usr/bin/tcsh sous Linux) au démarrage d'une session utilisateur
- /etc/profile script exécuté par sh (/usr/bin/bash sous Linux) au démarrage d'une session utilisateur
- /etc/profile.d/ $\ast$ . {sh,csh} autres scripts exécutés par sh ou csh au démarrage d'une session.

/home comptes utilisateurs (localisés ou accessibles)

/lib les librairies (au sens large), librairies dynamiques

• /lib/modules modules du noyau Linux

/usr un point d'installation des logiciels

- $\bullet$  /usr/{bin,sbin,lib} exécutables et librairies
- /usr/include fichiers .h à inclure
- /usr/share fichiers partagés indépendants de l'architecture
	- ▷ /usr/share/info page d'info (commande info )
	- ▷ /usr/share/doc documentation
	- ▷ /usr/share/man page de manuel (commande man )
		- /usr/share/man/man1 commandes
		- /usr/share/man/man2 appels système
		- /usr/share/man/man3 fonctions de librairie
		- /usr/share/man/man4 fichiers spéciaux
		- /usr/share/man/man5 format de fichier
	- /usr/share/man/man8 commandes administrateur
- /usr/X11R6/{bin,sbin,lib,...} installation des logiciels graphiques
- $/$ usr/local/{bin,sbin,lib,...} installation des logiciels supplémentaires

/var partie variable du système

- /var/tmp espace temporaire permanent
- /var/lib stockage des données applicatives
	- ▷ /var/lib/mysql les BD MySQL
	- ▷ /var/lib/php les sessions PHP
- /var/run informations sur les processus en cours d'exécution ou les utilisateurs connectés

```
$ cat /var/run/sshd.pid
1177
$ ps aux | grep 1177
root 1177 0.0 0.0 82508 3596 ? Ss 12:57 0:00 /usr/sbin/sshd -D
$
```
- /var/cache cache des applications
	- ▷ /var/cache/man les pages déjà formatées
	- ▷ /var/cache/dnf les packages déjà téléchargés
- /var/log traces de l'activité du système et des démons
	- $\triangleright$  /var/log/messages messages du noyau
	- ▷ /var/log/maillog activité SMTP
	- ▷ /var/log/security alertes de sécurité
	- ▷ /var/log/boot.log message du démarrage
- $\bullet$  /var/spool
	- ▷ /var/spool/mail boîtes aux lettres
	- $\triangleright$  /var/spool/lp spooler d'impression

/proc pseudo répertoire de publication des informations du noyau

- /proc/numéro\_PID/cmdline ligne de commande
- · /proc/numéro\_PID/environ variables d'environnement

```
$ cat /proc/$$/cmdline
bash
$
```

```
$ AA=aa cat /proc/self/environ
AA = aaSHELL=/bin/bash
USER=massat
LANG=fr_FR.utf8
LOGNAME=massat
HOME=/home/massat
PATH=/usr/local/bin:/usr/bin
MAIL=/var/mail/massat
$
```
#### $1.5$ Points de montage

### Sur un poste de travail :

- · / obligatoire
- /home pour séparer les données des utilisateurs

Sur un serveur :

- · / obligatoire
- / home pour séparer les données des utilisateurs
- · /var par sécurité, pour placer des quotas, pour un disque rapide
- · /boot pour faciliter les accès
- /tmp pour limiter la croissance et placer des quotas  $\bullet$

# 1.6 Package RedHat

Les packages RedHat (fichiers .rpm ) sont gérés par la commande rpm :

- rpm -i nedit-5.5-23.el6.x86 64.rpm installation
- rpm -U nedit-5.5-23.el6.x86\_64.rpm installation ou mise à jour
- rpm -q nedit interrogation
- rpm -q -l nedit interrogation (version longue)
- rpm  $-q -i -1$  nedit interrogation (version très longue)
- rpm -e nedit suppression
- rpm -V nedit vérification des signatures

Un package RPM c'est

- des fichiers (avec une signature) codés avec cpio
- des dépendances (offertes ou nécessaires)
- des scripts de pre/post install/uninstall/update
- une description

Rechercher des informations :

```
$ ps aux # j'utilise la commande ps
...
$ type ps \qquad # où est la commande ps
ps est /usr/bin/ps
$ rpm -qf /usr/bin/ps # \ddot{a} quel package appartient-elle ?
procps-ng-3.3.10-3.el7.x86_64
$ rpm -ql procps-ng # quoi d'autre dans ce package ?
/usr/bin/ps
/usr/bin/top
/usr/share/man/man1/ps.1.gz
...
```
### 1.7 Mise à jour du système

La mise à jour implique

- la recherche et le chargement d'une nouvelle version (RPM),
- la mise à jour ( rpm -Uvh fichier.rpm )

La commande dnf réalise toutes ces opérations

- dnf list \*nedit\* pour chercher un package
- dnf install nom de package chargement et installation
- dnf remove nom de package suppression
- dnf update recherche des mises à jour, chargement et application
- dnf info nom de package
- dnf clean all suppression des caches
- /etc/dnf/ fichiers de configuration de dnf
- /var/cache/dnf lieu de stockage des RPM
- /var/log/dnf.log trace des opérations

La mise à jour

• ne modifie pas les fichiers de configuration,

- ajoute l'extension .rpmnew aux nouveaux fichiers de configuration
- sauvegarde les fichiers de configuration modifiés avec l'extension .rpmsave

# 2 Démarrage du système

Le démarrage d'un système de type UNIX se déroule en cinq étapes :

- Démarrage de la machine et chargement d'un logiciel d'amorçage
- Exécution du logiciel d'amorçage (GRUB) qui se charge du chargement du noyau
- Exécution du noyau et initialisation des périphériques
- Création du premier processus (init ou systemd)
- Activation des services

# 2.1 Démarrage du BIOS

- Sur les ordinateurs de type PC :
	- ▷ quatre partitions principales
	- ▷ un partition principale peut être découpée en **partitions étendues**
- Chargement du MBR (Master Boot Record) secteur de boot du disque
- ou recherche d'une partition active (**bootable**) puis
	- ▷ chargement du secteur de boot
	- ▷ lancement du logiciel d'amorcage

# 2.2 Démarrage de GRUB

GRUB (GRand Unified Bootloader) est un logiciel d'amorcage généraliste (il remplace LiLo : Linux Loader).

- Propose plusieurs options de démarrage (menu)
- Permet de modifier dynamiquement les options de démarrage
- Assure le chargement du noyau
- Prévoie le passage des paramètres au noyau

GRUB est configuré par /etc/grub2.conf (lien vers /boot/grub2/grub.conf) :

```
## DO NOT EDIT THIS FILE
## It is automatically generated by grub2-mkconfig using templates
# from /etc/grub.d and settings from /etc/default/grub
### BEGIN /etc/grub.d/10_linux ###
menuentry 'CentOS Linux (3.10.0-327.el7.x86_64) 7 (Core)' ... {
    \ddotsinsmod gzio
    insmod part_msdos
    insmod xfs
    set root='hd0, msdos5'
    \ddotslinux16 /boot/vmlinuz-3.10.0-327.el7.x86_64
       root=UUID=2a7d55d9-1331-448b-a64e-ec8203d1659d ro crashkernel=auto
       rhgb quiet LANG=fr_FR.UTF-8 systemd.debug
    initrd16 /boot/initramfs-3.10.0-327.el7.x86_64.img
\mathcal{F}### END /etc/grub.d/10_linux ###
```
Quelques commandes utiles :

- grub2-mkconfig -o /boot/grub2/grub.conf pour refaire le fichier de configuration
- grub2-install /dev/sda2 pour installer GRUB dans la deuxième partition d'un premier disque

#### $2.3$ Démarrage de Noyau

- Montage du disque RAM (initrd)
- · Initialisation des périphériques (commande 1spci)
- Montage de la racine (lecture seule)
- Lancement du premier processus (PID 1) :

```
> /sbin/init ou /usr/lib/systemd/systemd
```
Les messages du noyau au démarrage :

```
$ dmesg
\sim \sim\Gamma0.000000] Linux version 3.10.0-327.el7.x86_64 (...
\Gamma0.000000] Command line: BOOT_IMAGE=/boot/vmlinuz-3.10.0-327.el7.x86_64 ...
\mathbb{R}^n0.0000001 DMI: Dell Inc. Precision WorkStation T5500 ...
\mathsf{L}\ddots\mathsf{L}0.654973] pci 0000:3f:00.0: [8086:2c70] type 00 class 0x060000
\Gamma0.655006] pci 0000:3f:00.1: [8086:2d81] type 00 class 0x060000
\ddotsc\Gamma1.234239] systemd[1]: systemd 219 running in system mode. ...
\cdot \cdot \cdot$ cat /proc/cmdline
BOOT_IMAGE=/boot/vmlinuz-3.10.0-327.el7.x86_64 ...
```
## 2.4 systemd

Systemd (qui remplace /sbin/init des systèmes V) assure (via des fichiers de configuration) l'initialisation du système et la mise en place des services

Systemd est organisé en unités :

```
$ systemctl list-units
...
cups.socket loaded active running CUPS Printing Service Sockets
home.mount loaded active mounted /home
crond.service loaded active running Command Scheduler
sshd.service loaded active running OpenSSH server daemon
...
```
il existe plusieurs types d'unité :

- socket : service accessible par un socket UNIX
- service : pour un démon
- mount : pour un point de montage
- target : pour définir un niveau de service (regroupement d'unités)

 $\bullet$  ...

Le répertoire /usr/lib/systemd/system contient un fichier pour chaque unité.

```
$ ls -l /usr/lib/systemd/system/cups*
-r--r--r--. 1 root root 126 20 nov. 16:07 /usr/lib/systemd/system/cups.path
-r--r--r--. 1 root root 198 20 nov. 16:07 /usr/lib/systemd/system/cups.service
-r--r--r--. 1 root root 131 20 nov. 16:07 /usr/lib/systemd/system/cups.socket
```
Un autre exemple pour le serveur ssh :

```
$ rpm -ql openssh-server
...
/usr/lib/systemd/system/sshd-keygen.service
/usr/lib/systemd/system/sshd.service
/usr/lib/systemd/system/sshd.socket
...
```
Le fichier /usr/lib/systemd/system/sshd.service :

```
[Unit]
Description=OpenSSH server daemon
Documentation=man:sshd(8) man:sshd_config(5)
After=network.target sshd-keygen.service
Wants=sshd-keygen.service
[Service]
EnvironmentFile=/etc/sysconfig/sshd
ExecStart=/usr/sbin/sshd -D $OPTIONS
ExecReload=/bin/kill -HUP $MAINPID
KillMode=process
[Install]
WantedBy=multi-user.target
```
Arrêter ou démarrer un service :

```
systemctl stop sshd.service
systemctl start sshd.service
```
Rendre le démarrage automatique (ou pas) :

```
systemctl enable sshd.service
systemctl disable sshd.service
```
Questionner un service :

systemctl status sshd systemctl is-enabled sshd

Tuer un service :

systemctl kill sshd

Les unités sont regroupés dans des niveaux ou cibles (des unités target) :

Au demarrage, le démon systemd va traiter le répertoire /etc/systemd/ et atteindre la cible /etc/systemd/system/default.target

```
$ cd /etc/systemd/system
$ ls default.target
total 12
lrwxrwxrwx. 1 root root 36 28 août 12:26 default.target \rightarrow/lib/systemd/system/graphical.target
```
Si nous explorons le répertoire /usr/lib/systemd/system

```
$ cd /usr/lib/systemd/system
$ ls -l *.target
...
-rw-r--r--. 1 root root 552 20 nov. 05:49 poweroff.target
-rw-r--r--. 1 root root 543 20 nov. 05:49 reboot.target
-rw-r--r--. 1 root root 486 20 nov. 05:49 rescue.target
-rw-r--r--. 1 root root 492 20 nov. 05:49 multi-user.target
-rw-r--r--. 1 root root 558 20 nov. 05:49 graphical.target
...
lrwxrwxrwx. 1 root root 16 2 déc. 06:53 default.target -> graphical.target
...
lrwxrwxrwx. 1 root root 15 2 déc. 06:53 runlevel0.target -> poweroff.target
lrwxrwxrwx. 1 root root 13 2 déc. 06:53 runlevel1.target -> rescue.target
lrwxrwxrwx. 1 root root 17 2 déc. 06:53 runlevel2.target -> multi-user.target
lrwxrwxrwx. 1 root root 17 2 déc. 06:53 runlevel3.target -> multi-user.target
lrwxrwxrwx. 1 root root 17 2 déc. 06:53 runlevel4.target -> multi-user.target
lrwxrwxrwx. 1 root root 16 2 déc. 06:53 runlevel5.target -> graphical.target
lrwxrwxrwx. 1 root root 13 2 déc. 06:53 runlevel6.target -> reboot.target
```
- $\bullet$  niveau 0 : arret de la machine (ou redémarrage pour 6)
- niveau 1 : mode dépannnage (single user)
- niveau  $3$  : système fonctionnel en mode texte ( $5$  pour le graphique)

Connaitre ou choisir la cible par défaut :

```
systemctl get-default
systemctl set-default multi-user.target
```
Activer une cible (peu utile) :

systemctl isolate runlevel0.target

C'est le travail effectué par les commandes reboot, poweroff et halt :

```
$ ls -l /usr/sbin/reboot /usr/sbin/poweroff /usr/sbin/halt
lrwxrwxrwx. 1 root root 16 2 déc. 06:53 /usr/sbin/halt -> ../bin/systemctl
lrwxrwxrwx. 1 root root 16 2 déc. 06:53 /usr/sbin/poweroff -> ../bin/systemctl
lrwxrwxrwx. 1 root root 16 2 déc. 06:53 /usr/sbin/reboot -> ../bin/systemctl
```
# 3 Gestion des disques

#### 3.1 Volumes UNIX

Un volume UNIX c'est une table des *i-nodes* et des blocs de données ou d'index sur le disque.

Chaque fichier (de données ou répertoire) est réprésenté par un i-node. Lui même est identifié par sa position dans la table :

```
$ touch mon_fichier.txt
$ ls -li mon_fichier.txt
641265 -rw-r-r-1 root root 0 3 déc. 15:58 mon_fichier.txt
$ cp -l mon_fichier.txt le_meme.txt
$ ls -li le_meme.txt
641265 -rw-r---1. 2 root root 0 3 déc. 15:58 le_meme.txt
$
```
Le répertoire racine d'un volume a toujours le numéro deux (128 sur XFS) :

\$ ls -lid / /home /extra 128 dr-xr-xr-x. 18 root root 4096 3 déc. 06:12 / 2 drwx------. 10 root root 4096 11 sept. 09:44 /extra 2 drwxr-xr-x. 5 root root 4096 28 août 16:03 /home

Le formatage passe par l'utilitaire mkfs :

# mkfs -t ext4 /dev/sd4

Cette commande effectue une redirection vers une commande liée au codage choisi : mkfs.ext2, mkfs.ext3, mkfs.xfs , etc.

La vérification d'un volume passe par la commande fsck. Cette commande analyse

- la table des i-nodes
- le codage physique des fichiers
- la structure des répertoires

Les fichiers récupérés sont placés dans le répertoire lost+found à la racine du volume.

# 3.2 Montage

Un montage est une association entre un répertoire et un fichier spécial (donc un périphérique).

```
# mkdir /tmp/mon-disque
# mount /dev/sdc3 /tmp/mon-disque
# ls -l /tmp/mon-disque
...
le contenu du disque
...
# umount /dev/sdc3
# ls -l /tmp/mon-disque
#
```
une fois le montage effectué, le contenu du périphérique est accessible via le répertoire. Les montages actifs sont visibles avec

```
# mount
/dev/sda5 on / type xfs (rw,relatime,seclabel,attr2,inode64,noquota)
/dev/sda6 on /home type ext3 (rw,relatime,seclabel,data=ordered)
```
A chaque montage est associé un jeu d'options (voir man mount ).

Au démarrage systemd effectue les montages listés dans le fichier /etc/fstab :

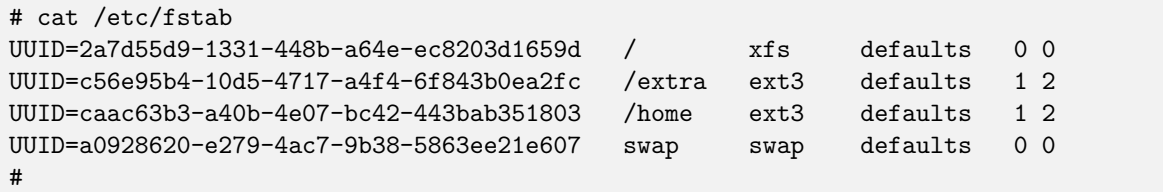

Dans cet exemple, les périphériques sont identifiés par leur UUID (Universally Unique Identifier) :

```
# ls -l /dev/disk/by-uuid/
total 0
lrwxrwxrwx. ... 2a7d55d9-1331-448b-a64e-ec8203d1659d -> ../../sda5
lrwxrwxrwx. ... a0928620-e279-4ac7-9b38-5863ee21e607 -> ../../sdb1
lrwxrwxrwx. ... c56e95b4-10d5-4717-a4f4-6f843b0ea2fc -> ../../sdb2
lrwxrwxrwx. ... caac63b3-a40b-4e07-bc42-443bab351803 -> ../../sda6
#
```
# 3.3 Quota

Nous verrons ce point en travaux pratiques.

# 3.4 LVM : Logical Volume Manager

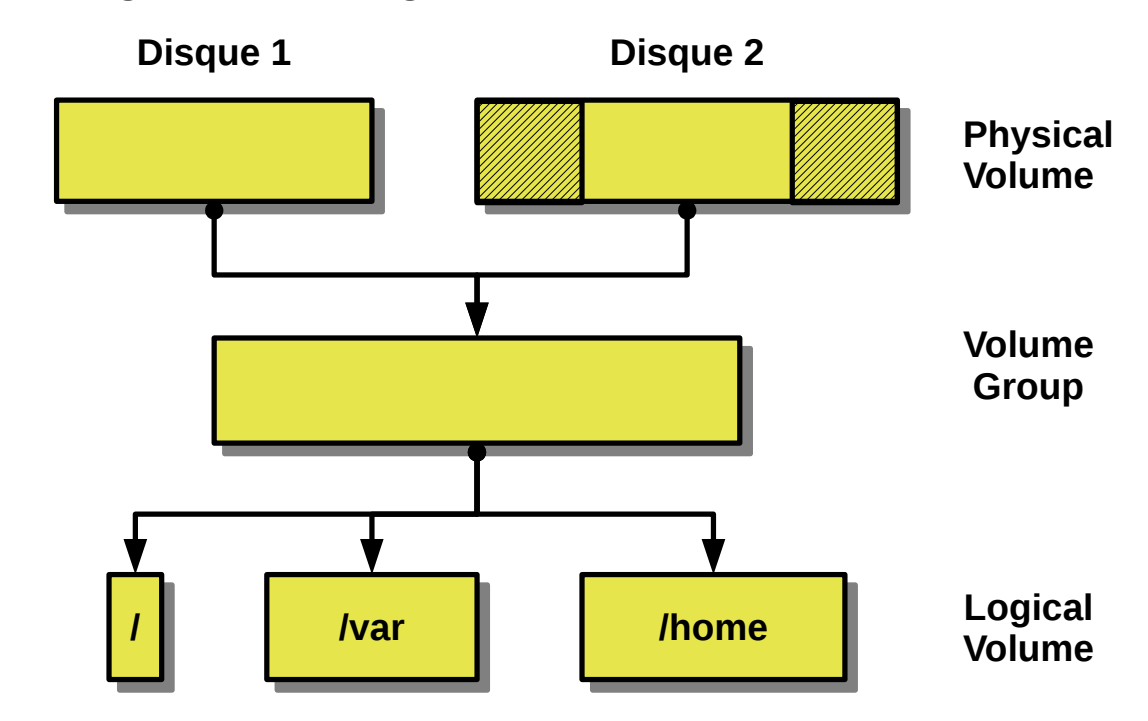

## Commandes associées :

- Création : pvcreate / vgcreate / lvcreate
- Liste : {pv,vg,lg}display / pvs / vgs / lvs / {pv,vg,lv}scan
- Suppression : {pv, vg, lv}remove
- Modification d'un PV : pvmove
- Modification d'un VG : vg{extend,reduce,merge}
- Modification d'un LV : lv{change, extend, reduce}

Les opérations peuvent se dérouler en même temps que l'utilisation.

# 4 Définition des utilisateurs

# 4.1 Les fichiers

Les utilisateurs sont définis dans /etc/passwd . En voila un extrait (une ligne) :

massat:x:1001:1001:Jean-Luc Massat:/home/massat:/bin/bash

Les champs sont

- $\bullet$  le login (8 caractères historiquement)
- le mot de passe crypté (DES, SHA, MD5)
- le UID (un entier)
- le GID (un entier pour identifier le groupe principal)
- le nom GECOS
- le répertoire d'accueil
- le shell utilisé

La liste des shells autorisés se trouve dans /etc/shells . La liste des terminaux autorisés pour root se trouve dans /etc/securetty .

Les groupes sont définis dans /etc/group . Un exemple :

massat:x:1001:user5,user9

Les champs sont

- $\bullet$  le groupe (8 caractères historiquement)
- le mot de passe crypté (DES, SHA, MD5)
- le GID (un entier)
- · la liste des logins des utilisateurs pour lesquels ce groupe est supplémentaire (séparés par des virgules)

Dans cette exemple, il existe un groupe pour chaque utilisateur (configuration de RedHat).

### 4.2 Les commandes

Commandes pour l'administrateur :

- useradd création d'un utilisateur (création du répertoire d'accueil à partir du modèle /etc/skel )
- userdel suppression d'un utilisateur
- usermod modification un utilisateur
- groupadd / groupdel création/suppression d'un groupe

Commandes pour l'administrateur et les utilisateurs :

- passwd changement du mot de passe (sans confirmation pour **root**)
- chfn changement du nom
- chsh changement du shell
- id identité (avec un paramètre éventuel)

Un exemple de création :

```
# useradd essai
# groupadd m2idl
# usermod essai -G m2idl
# id essai
uid=1002(essai) gid=1002(essai) groupes=1002(essai),1003(m2idl)
#
# passwd essai
Nouveau mot de passe : ...
Retapez le nouveau mot de passe : ...
#
# chsh -s /bin/tcsh essai
# su - essai
$ pwd
/home/essai
$ exit
#
```
#### 4.3 Les mots de passe masqués

Le fichier /etc/passwd est lisible par tous les utilisateurs. Le cryptage du mot de passe n'est pas suffisant. Par sécurité, les mots de passe sont délocalisés dans /etc/shadows . ce fichier n'est pas lisible.

## Les champs sont

- le login
- le mot de passe crypté (DES, SHA, MD5)
- age du mot de passe (en secondes depuis 1970)
- âge minimum du mot de passe
- âge maximum du mot de passe
- ... voir man 5 shadow

Ces informations sont modifiables par la commande chage .

#### 4.4 Le processus de Login

- init ou systemd assure la gestion de la bannière de login (fichier /etc/issue)
- /usr/bin/login assure la phase d'authentification :
	- ▷ utilisation de /etc/{passwd,shadows,group}
	- ▷ vérifier /etc/nologin qui doit être vide (sinon pas de login)
	- ▷ vérifier /etc/securetty (pour root)
	- ▷ afficher /etc/motd (message de bienvenue)
	- ▷ traces :
		- utilisateurs connectés : /var/run/utmp (à exploiter avec w ou who )
		- liste des connections :  $/var/log/wtmp$  (à exploiter avec last)
		- dernières connections : /var/log/lastlog (à exploiter avec lastlog)
	- ▷ Exécution du Shell de l'utilisateur : le login shell

#### 4.5 Le shell de login

- Pour le C-Shell :
	- ▷ exécution de /etc/csh.cshrc (pour tous les shells)
	- ▷ exécution de /etc/csh.login (pour les shells de login)
		- exécution des scripts /etc/profile.d/\*.csh
	- ▷ ex´ecution de \$HOME/.cshrc (tous les shells)
	- ▷ ex´ecution de \$HOME/.login (les login shells)
- Pour le Bourne-Shell :
	- ▷ exécution de /etc/bashrc (pour les bash sauf login)
	- ▷ exécution de /etc/profile (pour les shells de login)
		- exécution des scripts /etc/profile.d/\*.sh
	- ▷ exécution de \$HOME/.bashrc (pour les bash sauf login)

 $\rhd$  exécution de \$HOME/.profile (les login shells)

#### 4.6 Pluggable Authentication Modules (PAM)

Depuis 1995 l'authentification par fichiers est remplacée par une librairie accompagnée de modules (PAM). Le but est d'assouplir le paramétrage.

PAM prend en charge quatre opérations :

- account : vérification de la validité d'un compte
- auth : attestation d'identité
- session : préparation de la session utilisateur
- · password : mise-à-jour du mot de passe

PAM est configuré par /etc/pam.conf ou une série de fichiers dans /etc/pam.d.

Étudions /etc/pam.d/system-auth :

```
# définiton des variables d'environnement
auth required pam_env.so
# si authentification par empreinte digitale, c'est OK
auth sufficient pam_fprintd.so
# si authentification UNIX, c'est OK
auth sufficient pam_unix.so nullok try_first_pass
# réussite sous condition
auth requisite pam_succeed_if.so uid >= 1000 quiet_success
# échec sinon
auth required pam_deny.so
...
# vérifier la qualité
password requisite pam_pwquality.so try_first_pass local_users_only
# réussite si le mot de passe est modifié (notez le cryptage et shadow)
password sufficient pam_unix.so sha512 shadow nullok ...
# échec sinon
password required pam_deny.so
...
```
Ces fichiers sont modifiés par /usr/sbin/authconfig (ou authconfig-tui).

# 5 Configuration du réseau

## 5.1 Configuration ethernet

Les cartes sont détectés par le noyau :

```
# lspci | fgrep -i ethernet
06:00.0 Ethernet controller: Broadcom Corporation NetXtreme ...
#
```
Trace de la détection de la carte réseau :

```
# journalctl | fgrep 06:00
kernel: tg3 0000:06:00.0 eth0: Tigon3 [BCM95761) MAC address b8:ac:6f:4a:22:a2
kernel: tg3 0000:06:00.0 eth0: attached PHY is 5761 (10/100/1000Base-T Ethernet)
kernel: tg3 0000:06:00.0 eth0: dma_rwctrl[76180000] dma_mask[64-bit]
kernel: tg3 0000:06:00.0 enp6s0: Link is up at 1000 Mbps, full duplex
```
État des cartes réseau : commande /sbin/ifconfig

```
# ifconfig
enp6s0: flags=4163<UP, BROADCAST, RUNNING, MULTICAST> mtu 1500
        inet 139.124.5.44 netmask 255.255.255.0 broadcast 139.124.5.255
        inet6 fe80::baac:6fff:fe4a:22a2 prefixlen 64 scopeid 0x20<link>
        ether b8:ac:6f:4a:22:a2 txqueuelen 1000 (Ethernet)
        \ddotslo: flags=73<UP, LOOPBACK, RUNNING> mtu 65536
        inet 127.0.0.1 netmask 255.0.0.0
        inet6 :: 1 prefixlen 128 scopeid 0x10<host>
        \dddotsc\sim \sim \sim
```
ou ip :

```
# ip link
1: lo: <LOOPBACK, UP, LOWER_UP> mtu 65536 ...
    link/loopback 00:00:00:00:00:00 brd 00:00:00:00:00:00
2: enp6s0: <BROADCAST, MULTICAST, UP, LOWER_UP> mtu 1500 ...
    link/ether b8:ac:6f:4a:22:a2 brd ff:ff:ff:ff:ff:ff
```
La configuration manuelle d'une carte utilise la commande /sbin/ifconfig :

ifconfig CARTE ADRESSE-IP netmask MASQUE-RESEAU

Par exemple :

ifconfig enp6s0 139.124.14.26 netmask 255.255.255.0

#### **Configuration de la RedHat**  $5.2$

Dans la distribution RedHat, la configuration du réseau est rangée dans : /etc/sysconfig/network et /etc/sysconfig/network-scripts/ifcfg\*

```
# cd /etc/sysconfig/network-scripts/
# ls -l ifcfg-*
-rw-r-r-1 root root 294 28 août 12:26 ifcfg-enp6s0
-rw-r--r--. 1 root root 254 16 sept. 13:51 ifcfg-lo
#
# cat ifcfg-lo
DEVICE=lo
IPADDR=127.0.0.1
NETMASK=255.0.0.0
NETWORK=127.0.0.0
BROADCAST=127.255.255.255
ONBOOT=yes
NAME=loopback
#
# cat ifcfg-enp6s0
TYPE=Ethernet
BOOTPROTO=dhcp
NAME=enp6s0
UUID=f7dbb30f-9a50-4a33-b52f-36a53269fb79
DEVICE=enp6s0
ONBOOT=yes
...
```
# 5.3 Manipulation des routes

L'interrogation et le changement des routes (commande route) :

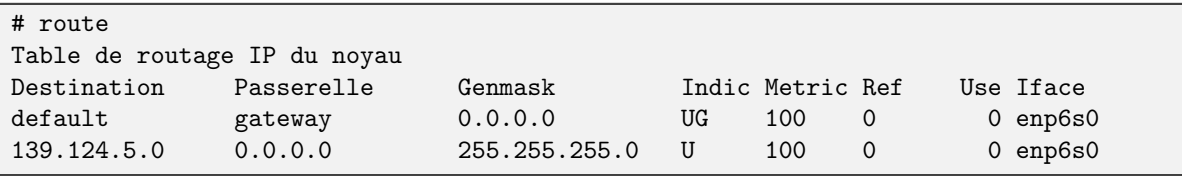

Ajout d'une route :

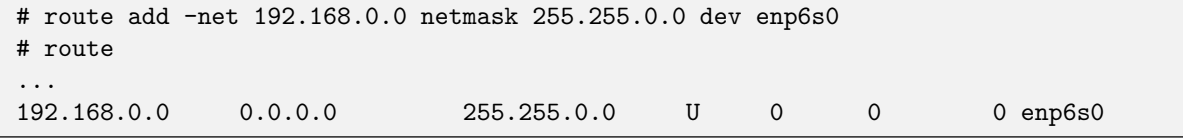

Ajoutez une route par défaut pour utiliser une passerelle :

# route add default gw 139.124.5.250

Pour supprimer une route route del ADRESSE

# 5.4 Autres commandes

- netstat : obtenir des informations sur
	- $\triangleright$  les routes  $(-r)$ ,
	- $\triangleright$  les statistiques  $(-i)$ ,
	- ▷ les connexions TCP ( -t )
- arp : obtenir des informations sur la table ARP (correspondance entre adresses MAC et adresses IP)

• tcpdump : suivre l'activité réseau

tcpdump -i enp6s0 host sol.dil.univ-mrs.fr

• nmap : quels sont les ports ouverts sur une machine ?

nmap sol.dil.univ-mrs.fr

#### 5.5 Les fichiers de nommage

Correspondance nom de machine / adresse IP : /etc/hosts

127.0.0.1 localhost localhost.localdomain localhost4 localhost4.localdomain4 ::1 localhost localhost.localdomain localhost6 localhost6.localdomain6

Correspondance nom de réseau / adresse IP : /etc/networks

default 0.0.0.0 loopback 127.0.0.0 link-local 169.254.0.0

Correspondance nom de service / numéro de port : /etc/services

```
http 80/tcp www www-http # WorldWideWeb HTTP
http 80/udp www www-http # HyperText Transfer Protocol
...
```
#### 5.6 Nommage du système

Quelques commandes :

...

- uname -a : nom de la machine (et autre informations)
- hostname : nom de la machine
- hostname nom-de-machine : changer le nom de la machine
- hostnamectl : interroger/contrôler le nom de la machine (systemd)

### 5.7 Utiliser le DNS

Configuration du client DNS : /etc/resolv.conf

```
# Generated by NetworkManager
search lidil.univ-mrs.fr
nameserver 139.124.5.132
nameserver 139.124.5.131
```
pour interroger le DNS :

```
$ host www.dil.univ-mrs.fr
www.dil.univ-mrs.fr is an alias for sol.dil.univ-mrs.fr.
sol.dil.univ-mrs.fr has address 139.124.14.122
```
Choisir entre le DNS et le fichier /etc/hosts : /etc/nsswitch.conf

```
hosts: files dns myhostname
networks: files
services: files sss
...
passwd: files sss
```